下载Bitget交易平台的APP,你可以在手机应用市场中搜索"Bitget"。Bitget交易 平台有适用于iOS和Android操作系统的APP版本。在搜索结果中选择正式的Bitget 交易平台APP,并点击下载安装即可开始使用。记得要下载正版APP以确保账户和 资金的安全。除此以外,也可以在官网直接下载,以下是最新版本app下载教程:

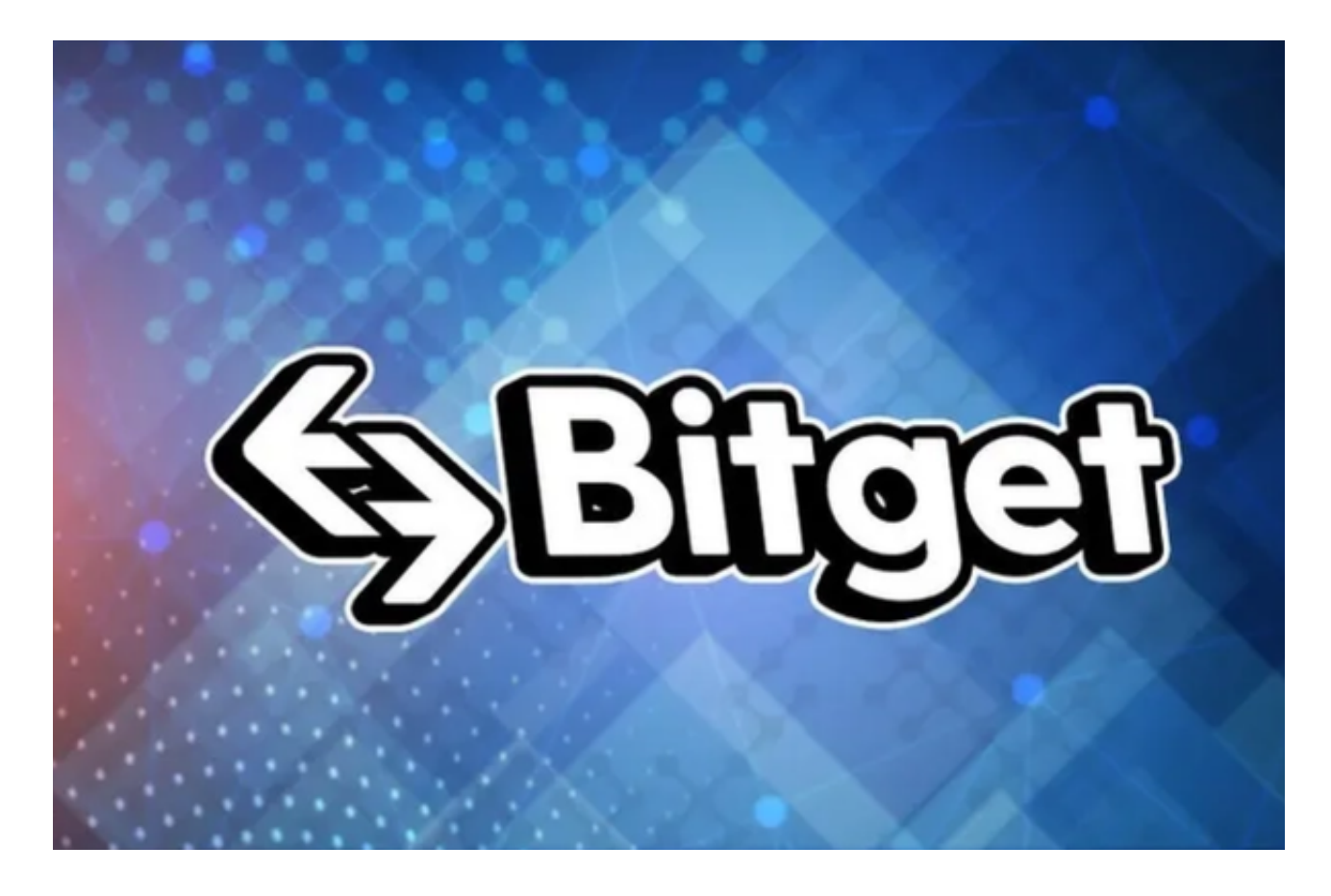

 安卓手机下载安装:打开Bitget的官方网站,如尚未拥有帐号,可注册一个新帐号 ,单击下载图标,用手机扫描出现的二维码,建议用浏览器进行扫码,微信扫码可 能会出现网页停止访问的情况,请点击本地下载,再按提示进行下载安装即可。

如果不是用浏览器扫码,那么也许要单击右上方的图标,选择在浏览器打开,再 点击本地下载,普通下载,根据需要完成下载安装工作。

 苹果手机下载安装:中国大陆地区Apple ID无法直接在App Store下载Bitget的App,非中国内地Apple ID可以下载使用Bitget的App。

第一步:注册海外Apple ID

 1.在浏览器中搜索https://www.bitget.site/zh-CN/,进入注册新Apple ID的页面 。2.填写相关信息:所选区域;邮箱地址应该是之前没有注册过的苹果账号,手机

号应该是有效且在用的,后面是用来接收验证码的。都填好了,点击接着。3.邮箱 和短信会先后收到六位数字的验证码,根据提示输入验证码后注册海外Apple ID。

第二步:用海外Apple ID下载Bitget软件

1, 进入AppStore, 退出原账号, 登录新注册的账号。因为是新ID, 所以会出现 提示,请点击查看并勾选同意进入下一页。2.填写信息,然后进入下一页。3.登录 后,在App Store中搜索Bitget即可下载正版Bitget软件。

注册

 打开Bitget软件,点击页面顶部的注册/登录,进入注册页面。用户可以选择使用 手机号或邮箱注册,根据需要输入手机号/邮箱验证码设置密码,完成注册。

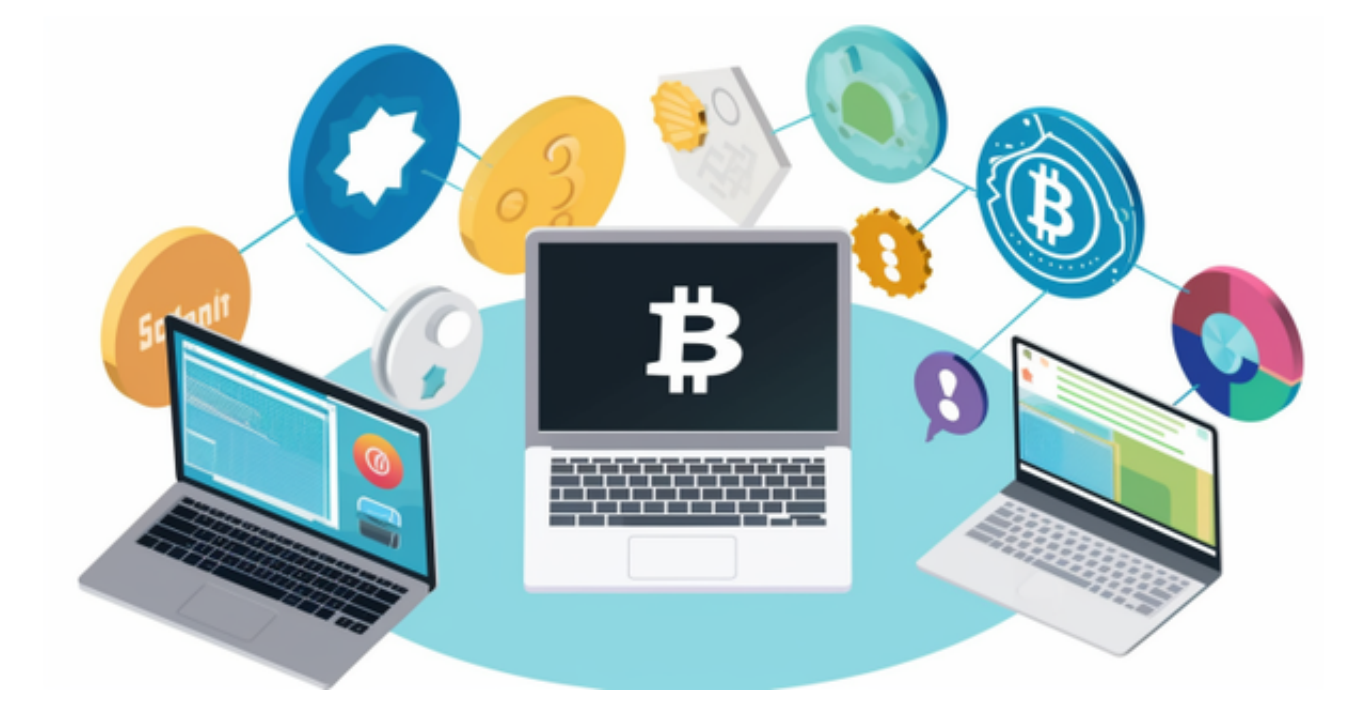

 Bitget成立于2018年,是全球领先的加密货币交易所,其期货交易和复制交易服 务是其主要特色。该交易所在100多个国家和地区为超过800万用户提供服务,并 致力于通过与可信赖的合作伙伴合作,包括传奇阿根廷足球运动员Lionel Messi、 领先的意大利足球队Juventus和官方电子竞技赛事组织者PGL,帮助用户更智能地 交易。根据Coingecko, Bitget目前是前五大期货交易平台和前十大现货交易平台 之一。